# StarTechcom

### Hard-to-find made easy®

# **4x 2.5" SSD/HDD Mounting Bracket with Cooling Fan**

#### BRACKET425F

DE: Bedienungsanleitung - de.startech.com FR: Guide de l'utilisateur - fr.startech.com ES: Guía del usuario - es.startech.com IT: Guida per l'uso - it.startech.com NL: Gebruiksaanwijzing - nl.startech.com PT: Guia do usuário - pt.startech.com

## **Packaging contents**

- 1 x SSD/HDD mounting bracket with fan
- 1 x mounting screws pack
- 1 x instruction manual

## **System requirements**

- Up to four 2.5 in. SSDs or HDDs
- A computer system with a 5.25 in. bay

System requirements are subject to change. For the latest requirements, please visit [www.startech.com/BRACKET425F](http://www.startech.com/BRACKET425F).

## **Product diagram**

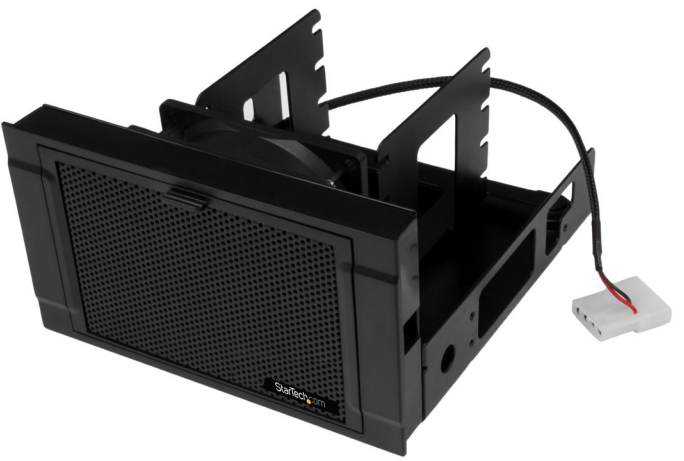

\*actual product may vary from photos

For the latest information, technical specifications, and support for this product, please visit [www.startech.com/BRACKET425F](http://www.startech.com/BRACKET425F).

# **Install the hardware**

**Warning!** Drives and storage enclosures should be handled carefully, especially when they're transported. If you're not careful with your drives, you may lose data as a result. Always handle storage devices with caution. Make sure that you're properly grounded by wearing an anti-static strap when you install any computer component. If an anti-static strap isn't available, touch a large grounded metal surface for several seconds to discharge any built-up static electricity.

- 1. Place up to four 2.5 in. SSDs or HDDs in the mounting bracket.
- 2. Use a screw driver to attach the mounting screws that came in the package to the sides of the mounting bracket and screw the drives in place.

**Note:** The number of screws that you use depends on the number of drives that you have placed in the mounting bracket.

- 3. Turn off your computer and any peripherals that are connected to your computer (for example, printers, external hard drives, and so on).
- 4. Unplug the power cable from the back of your computer.
- 5. Disconnect any peripheral devices that are connected to your computer.
- 6. Remove the cover from the front panel of your 5.25 in. bay. For more information about how to safely remove the cover, consult the documentation that came with your computer system at the time of purchase.
- 7. Slide the mounting bracket into the bay.
- 8. Use a screw driver to attach the mounting screws that came in the package to each side of the bay to affix the mounting bracket in place.
- 9. Attach the power cord for the fan to the power source in your system.
- 10. Replace the cover that you removed in step 6. For more information about how to do this, consult the documentation that came with your computer system.
- 11. Reconnect any peripheral devices that you disconnected from your computer.
- 12. Plug the power cable back into the back of your computer.
- 13. Turn on your computer and any peripherals that are connected to your computer.

You don't need to install a driver, as your computer's operating system should detect the drives and install them automatically.

#### **Use of Trademarks, Registered Trademarks, and other Protected Names and Symbols**

This manual may make reference to trademarks, registered trademarks, and other protected names and/or symbols of third-party companies not related in any way to StarTech.com. Where they occur these references are for illustrative purposes only and do not represent an endorsement of a product or service by StarTech.com, or an endorsement of the product(s) to which this manual appli third-party company in question. Regardless of any direct acknowledgement elsewhere in the body of this document, StarTech.com hereby acknowledges that all trademarks, registered trademarks, service marks, and other protec names and/or symbols contained in this manual and related documents are the property of their respective holders.

#### **Technical Support**

StarTech.com's lifetime technical support is an integral part of our commitment to provide industry-leading solutions. If you ever need help with your product, visit www.startech.com/support and access our comprehensive se online tools, documentation, and downloads.

For the latest drivers/software, please visit www.startech.com/downloads

#### **Warranty Information**

This product is backed by a two-year warranty.<br>StarTech.com warrants its products against defects in materials and workmanship for the periods noted, following the initial date of purchase. During this period, the products products at our discretion. The warranty covers parts and labor costs only. StarTech.com does not warrant its products from defects or damages arising from misuse, abuse, alteration, or normal wear and tear.

#### **Limitation of Liability**

profits, loss of business, or any pecuniary loss, arising out of or related to the use of the product exceed the actual price paid for the product. Some states do not allow the exclusion or limitation of incidental or cons In no event shall the liability of StarTech.com Ltd. and StarTech.com USA LLP (or their officers, directors, employees or agents) for any damages (whether direct or indirect, special, punitive, incidental, consequential, o